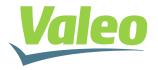

#### **GEEDS - Group Electronics Expertise and Development Services**

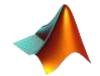

May 2016

# An Automated Generic Workflow for Code Coverage with Embedded Coder

#### **Mohammad Raouf**

Mathworks Automotive Conference 2016 Plymouth, Michigan, May12<sup>th</sup> 2016 Agenda

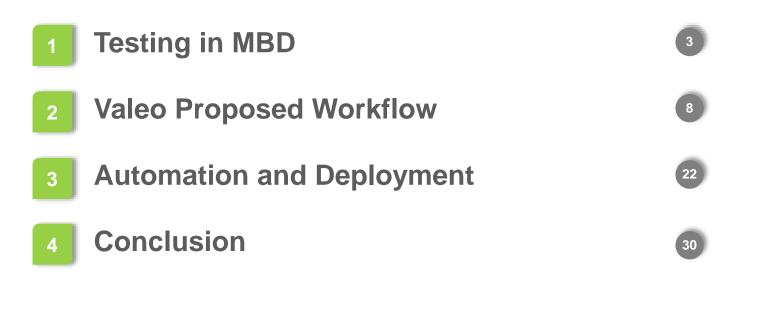

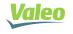

May 2016 2

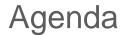

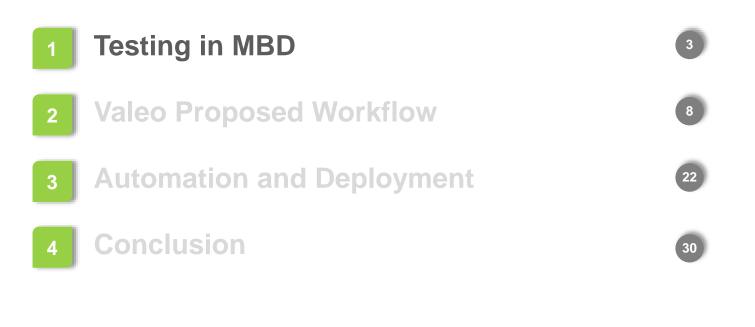

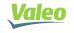

# Testing in Model-Based Design

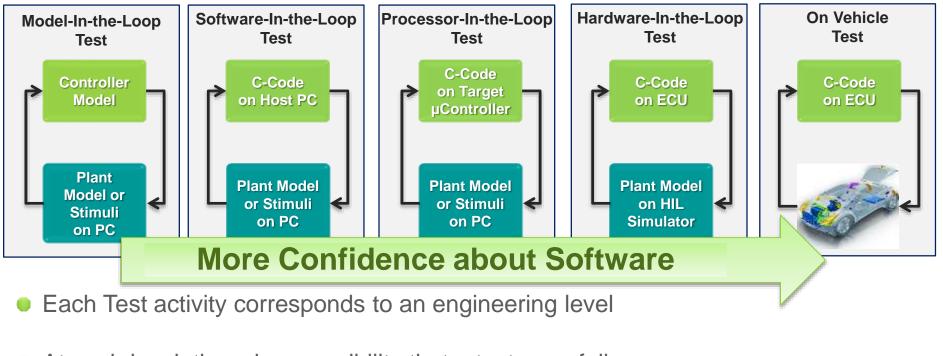

At each level, there is a possibility that a test case fails

At each level, both test results and coverage are needed

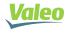

# Focus on MIL & SIL testing

- Model-In-the-Loop Test
  - Objective: verify correctness of model functionality vs. either requirements or reference model.
  - Prepare and execute test cases for the model under test
    - Format: Mat file, Signal Builder, Custom Textual templates,...
- Software-In-the-Loop Test
  - Objective: verify correctness of functionality of generated code vs. either requirements or back-toback with MIL.
  - Re-use same test cases used in MIL

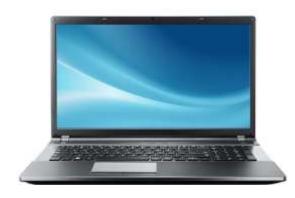

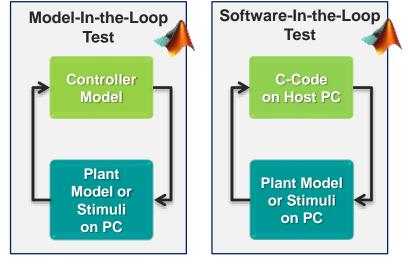

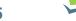

# Main Outcomes from MIL & SIL testing

- Model-In-the-Loop
  - MIL execution results
  - Model coverage report
    - Make sure that all possible paths in the model are covered
    - Depending on projects ISO level, coverage up to MC/DC level can be needed
    - Tool: V&V toolbox
- Software-In-the-Loop
  - SIL execution results
  - Code coverage Report
    - Make sure that all possible paths in the code are covered
    - Depending on projects ISO level, coverage up to MC/DC level can be needed
    - Tool:
      - V&V toolbox supported starting MATLAB R2016a
      - External tool (same as used for manual coding)

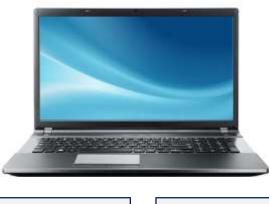

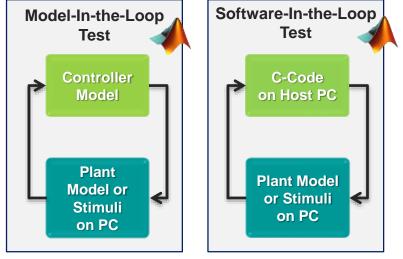

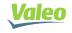

#### Do we need Code-Coverage?

| INTERNATIONAL      | ISO          |                      |
|--------------------|--------------|----------------------|
| STANDARD           | 26262-6      |                      |
| Par<br>Pro<br>leve | duct develop | ment at the software |

**9.4.6** The test environment for software unit testing shall correspond as closely as possible to the target environment. If the software unit testing is not carried out in the target environment, the differences in the source and object code, and the differences between the test environment and the target environment, shall be analysed in order to specify additional tests in the target environment during the subsequent test phases.

- Yes, we still need Code-Coverage reports in addition to Model-Coverage reports, at least for the following reasons:
  - As per the ISO-26262, the testing environment shall correspond as closely as possible to the target environment. Then, executing on code is closer than the model to target environment.
  - Model coverage and code coverage are completely separate, due to various code generation options and settings.

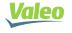

Agenda

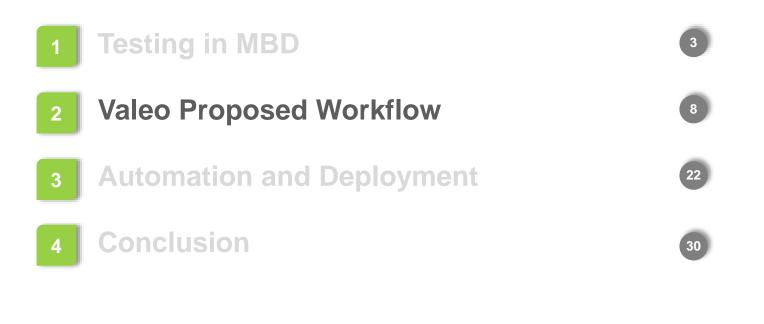

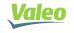

Property of Valeo. Duplication prohibited

#### Valeo Code Coverage Objective

- <u>Objective</u>: using a Simulink model and Test Cases, create a compilable standalone software package to be used with an external tool available at the organization, and so to get the code coverage reports.
- The Valeo workflow consists of 6 steps that will be explained.

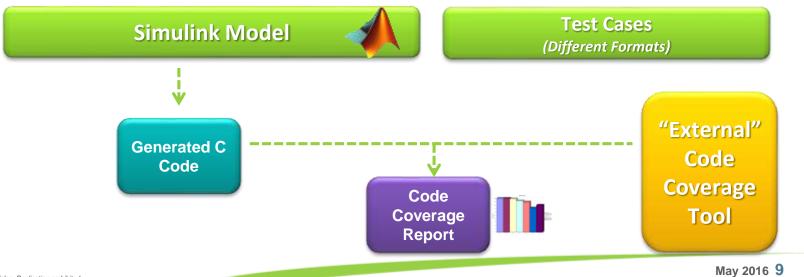

## Step 1: Integration with Embedded Coder code

- In order to compile TestCases and Embedded Coder auto-generated code, we generate a wrappers of C-macros.
  - Macros for parsing signals names, offsets and resolutions.
  - Example: macro for mapping the signals name (as used in the test cases) to the Embedded Coder generated name
    - #define Script\_Var(signal) "MODEL\_NAME"\_U.signal

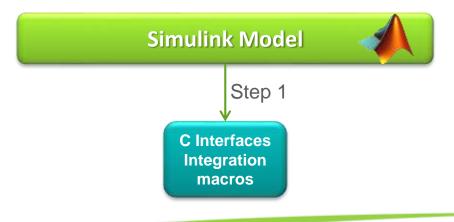

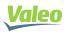

## Step 2: Transform Test Cases into MAT Format

Test cases could be in one of different formats:

- ".MAT" file
- Signal Builder
- Customized template: Excel sheets
- ...etc.
- We standardize the format by transforming different formats of test cases into a single *TimeSeries MAT* format (per each test case).

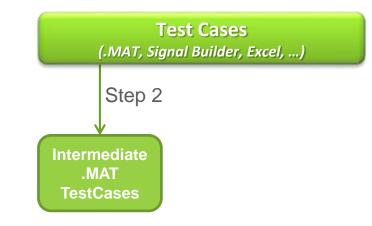

May 2016 11

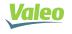

# Step 3: Transforming MAT into C

- Since we need a standalone software package, we transform the test cases standardized format into C code.
- Key points:
  - Each test case is transformed into a separate C-function.
  - A "Counter" variable is introduced
  - Each C-function is composed of a single Switch-Case, controlled by "Counter"
  - At each "counter" value, the inputs are updated with the corresponding values in the stimulus, taking into account:
    - Resolution, and Offset
    - Integration C-macros are used
  - Flag is set to indicate end-of-test after last input

Intermediate .MAT TestCases Step 3 C-function TestCases

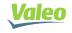

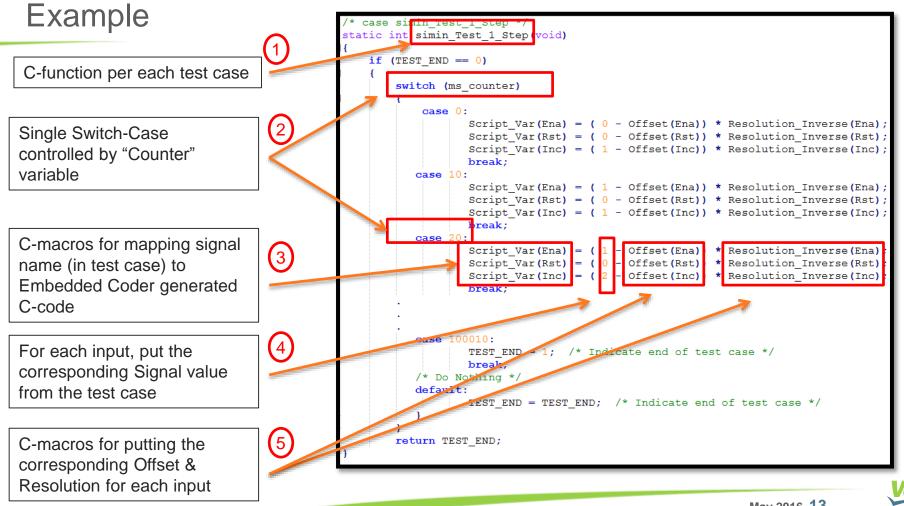

#### Step 4: Preparing Scheduler

Based on the Simulink model, we create a scheduler file, that:

- Implements the timing counter
- Update the stimuli before each task execution
- Organizes the generic execution of test cases

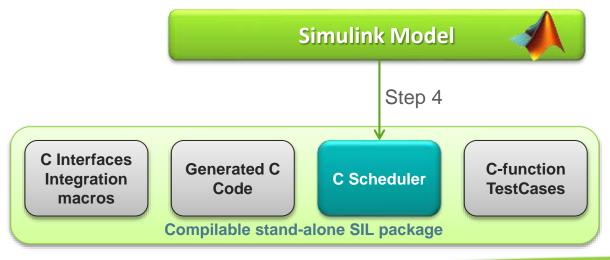

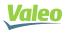

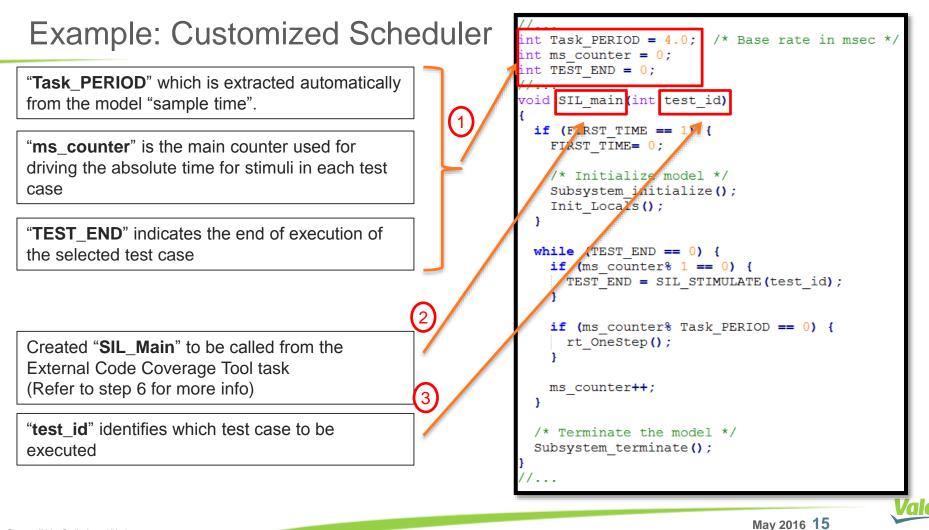

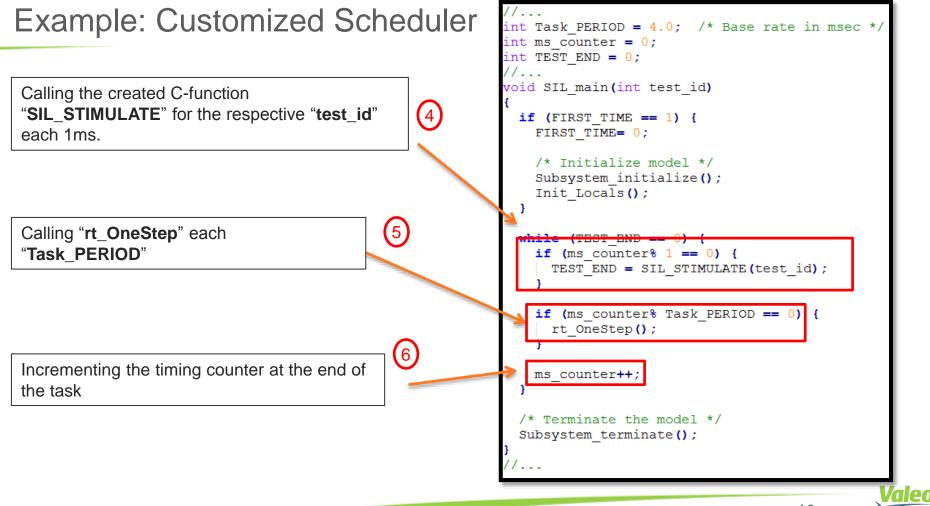

#### **Objective Accomplished after step 4**

- Now, we have a <u>compilable</u> software SIL package that is decomposed of both the Embedded Coder generated code and the SIL test cases. It is also <u>stand-alone</u> cause we have our scheduler file integrated.
- Now, it is ready to be used by external tool.

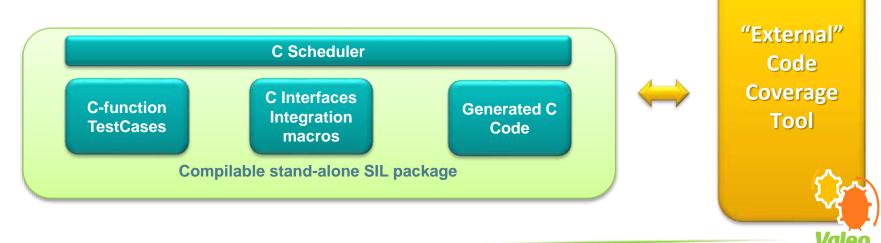

#### Step 5: External Code Coverage Project Creation

- Normally, any Code-Coverage tool requires a target file in order to proceed. This file specifies different options for compiler/linker and for the target.
- This required target file format highly depends on the external code coverage tool.
- For our workflow, we should have this file prepared before proceeding.
  - This step is out of scope of this presentation.

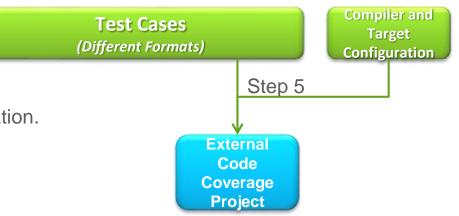

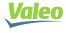

## Step 6: Code-Coverage Execution

Now, last step is to execute this SIL package on any of the Code-Coverage tools available at the organization and get the code coverage report.

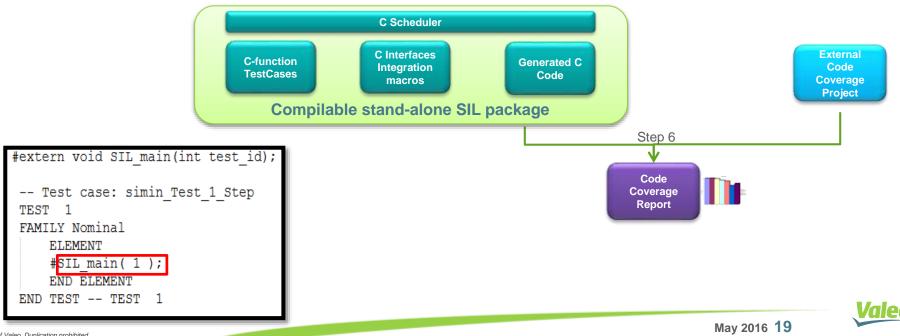

# Example: Code Coverage Report

This workflow is applied with one of our external tools that provide code coverage, and the code coverage report is shown.

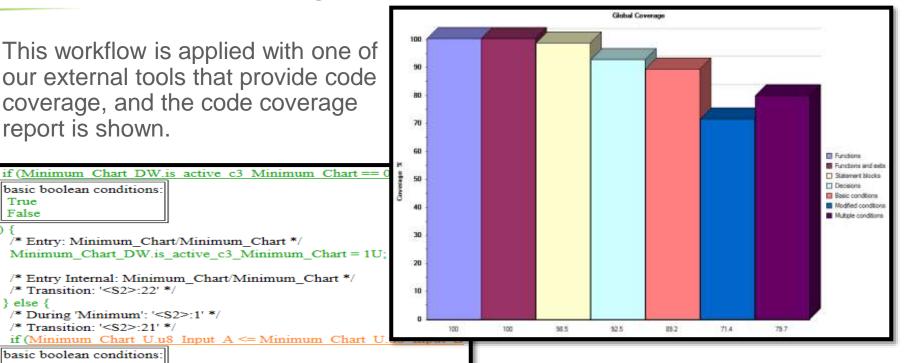

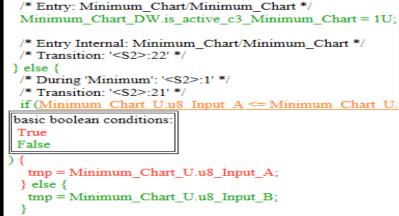

basic boolean conditions:

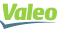

Тпіе

False

### Valeo Code Coverage Workflow: Final

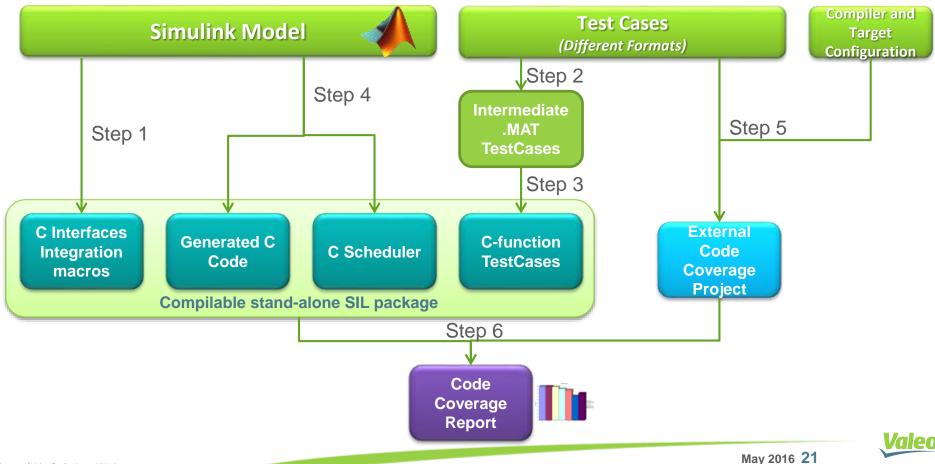

Agenda

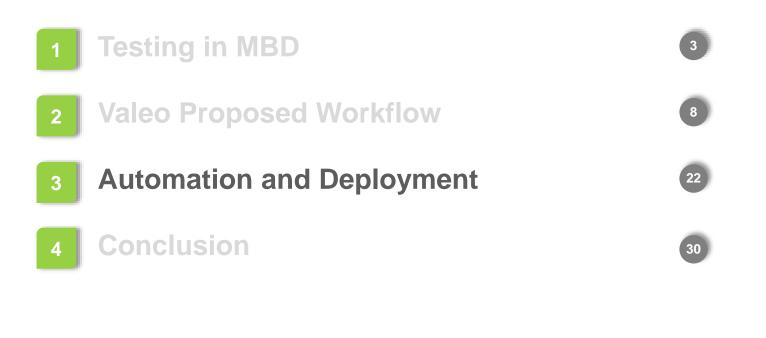

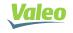

Property of Valeo. Duplication prohibited

#### Valeo Code Coverage Workflow: fully automated

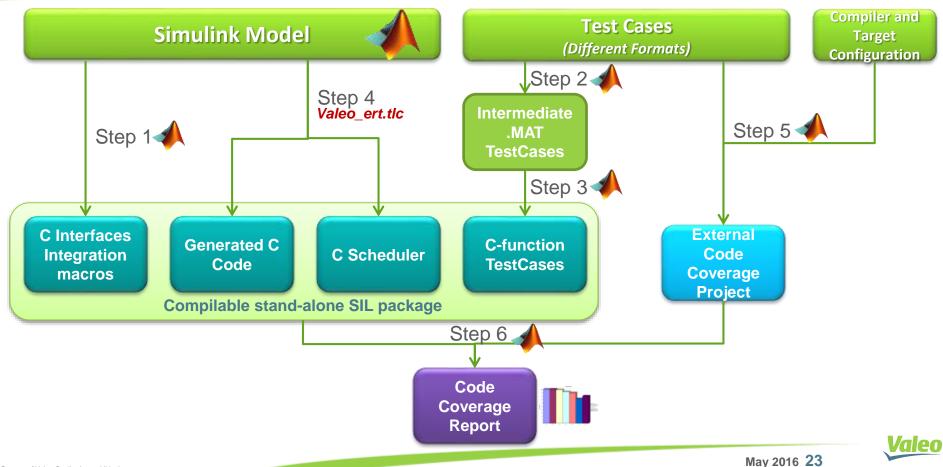

#### Automation

- In General, MATLAB script is used for the whole automation
- In order to automate the creation of the scheduler:
  - We used our customized "tlc" (based on "ert.tlc") to generate the scheduler
  - While the code generated from the model is exactly the same as using "ert.tlc"
- Code-Coverage tool execution:
  - MATLAB script is used for automating the creation and customization of the project, such as:
    - Code-coverage level: Statement coverage,..., MC/DC.
    - Selecting the target file to execute with
  - Command lines are used for executing the external code coverage tool project

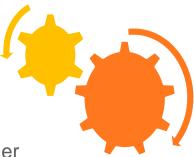

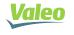

#### Workflow Deployment

- Workflow is already integrated into our Valeo MBD test-suite
- This workflow is already applied in some of our production projects, mainly safety critical ones.
  - To be generalized on all projects.

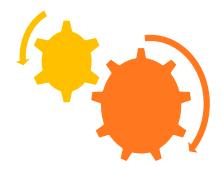

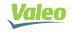

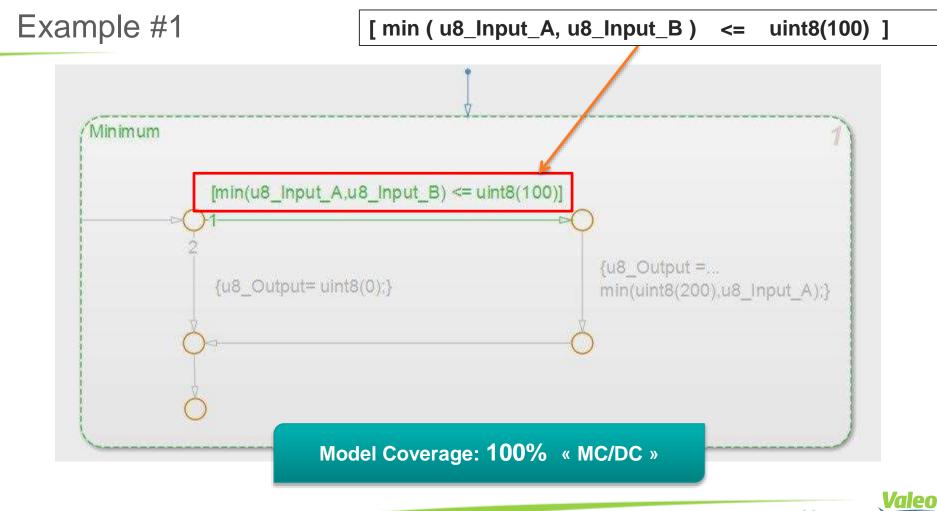

# Example #1 (cont.)

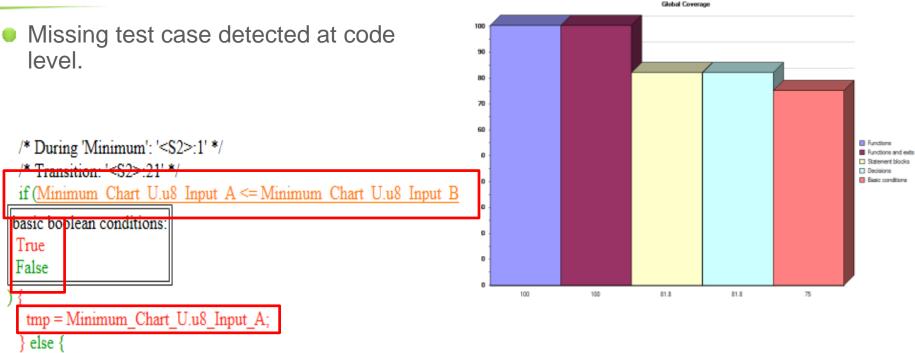

tmp = Minimum\_Chart\_U.u8\_Input\_B;

Valeo

# Example #1 (cont.)

- Checking Signal Builder for the Inputs:
- U8\_Input\_A, never gets below u8\_Input\_B

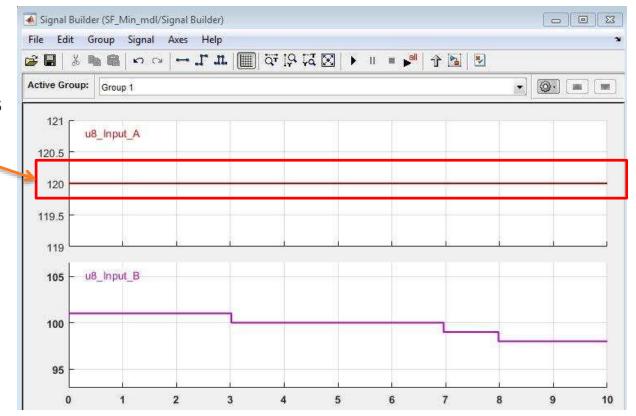

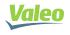

# Example #2

 For this specific case, actions were not executed against Model Coverage criteria, but it turned out to have missing coverage at code level.

/\* Transition: '<S2>:12' \*/

/\* Transition: '<S2>:11' \*/

if (((int32 T)200) <= ((int32 T)Minimum Chart U.u8 Input A)

basic boolean conditions: True False

/\* Ou

/\* Outport: '<Root>/u8\_Output' \*/ Minimum\_Chart\_Y.u8\_Output = 200U;

} else {

/\* Outport: '<Root>/u8\_Output' \*/

Minimum\_Chart\_Y.u8\_Output = Minimum\_Chart\_U.u8\_Input\_A;

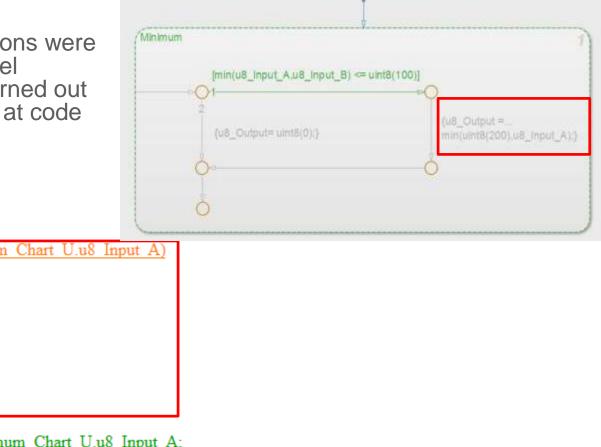

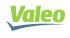

Agenda

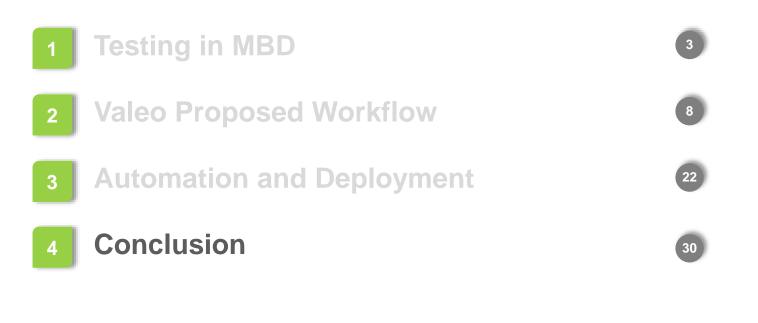

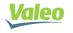

Property of Valeo. Duplication prohibited

#### Conclusion

- Using our proposed workflow, we managed to create a stand-alone compliable SIL package that can be used with any Code-coverage tool available at the organization.
- Accordingly, we were able to generate SIL Code-Coverage report for Embedded Coder auto generated code from the model under test. Which provided us with more confidence about our software under test.
  - We are mainly proposing this workflow for projects using MATLAB versions prior to R2016a
- We were also able to reuse existing code coverage tools at the organization.
- The whole workflow is automated using MATLAB script, and is already integrated into our Valeo MBD test-suite.

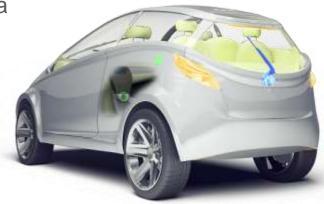

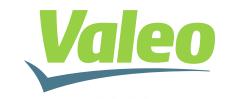

Automotive technology, naturally